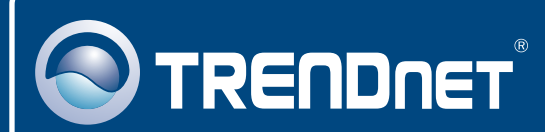

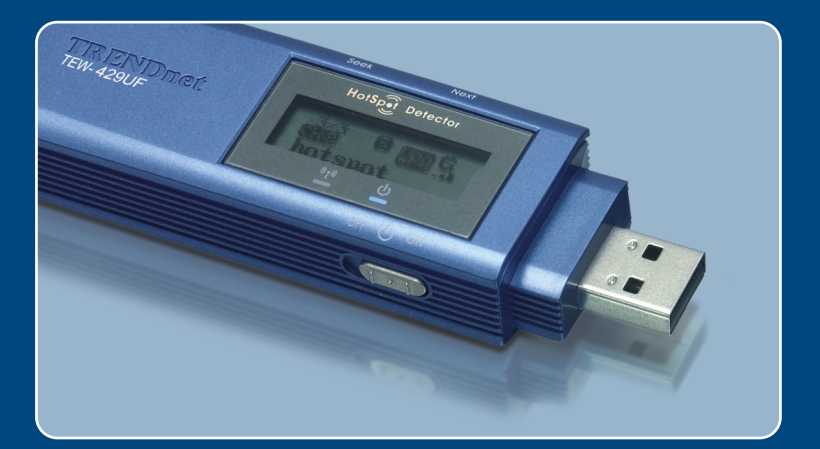

# Microsoft Windows Vista Installation Guide

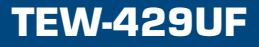

## **1. Microsoft Windows Vista Installation**

**Important!** DO NOT install the adapter in the computer until instructed to do so.

**1.** Go to http://www.trendnet.com/ support/vista.htm and scroll down until you find TEW-429UF. Click download, click the Vista driver link and save the driver to your computer.

Note: You will need to uncompress the drivers after you download the drivers.

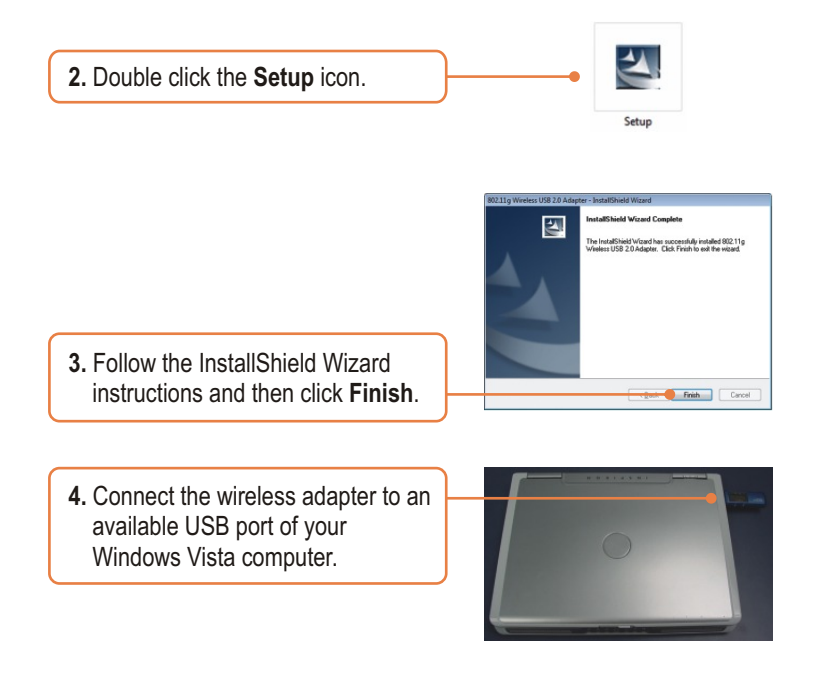

**5.** Drivers will install automatically.

#### **Your installation is now complete.**

For detailed information regarding the TEW-429UF configuration and advanced settings, please refer to the User's Guide included on the Utility & Driver CD-ROM or TRENDnet's website at www.trendnet.com

# **Wireless Configuration**

#### **Connecting to an Unsecured Wireless Connection**

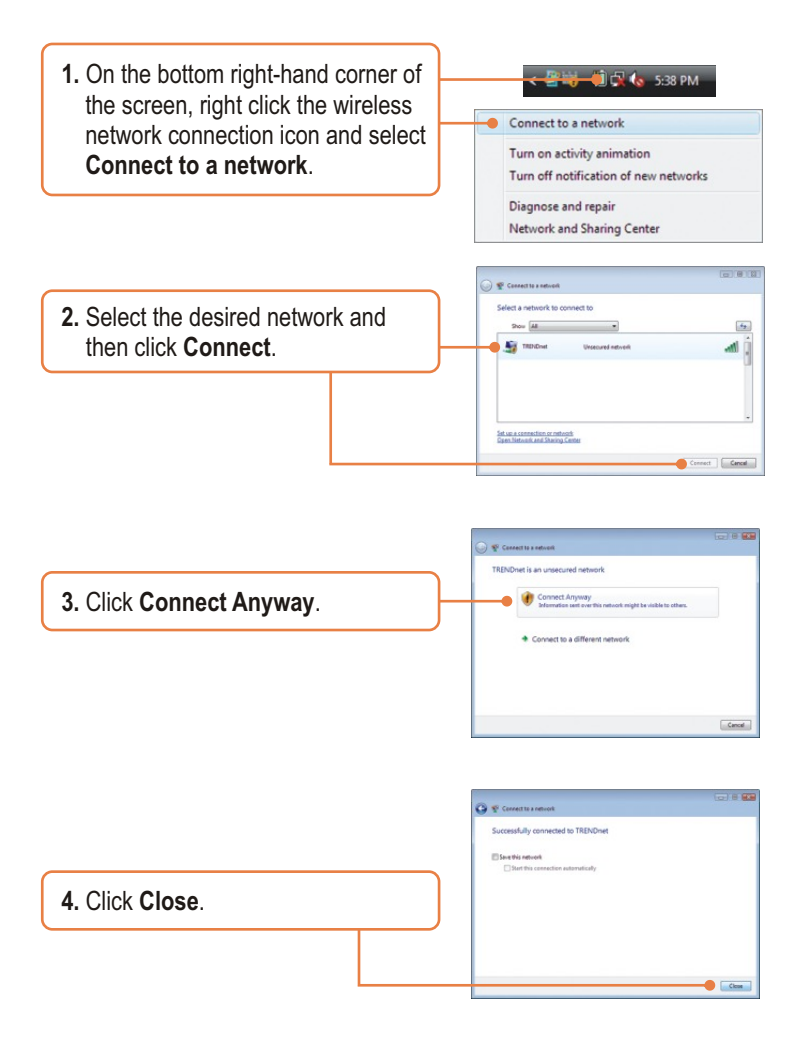

### **Connecting to a Secured Wireless Connection (WEP-PSK and WPA-PSK)**

Note: Make sure you know the wireless encryption key before proceeding. If you are not sure, contact the network administrator or log on to your wireless router.

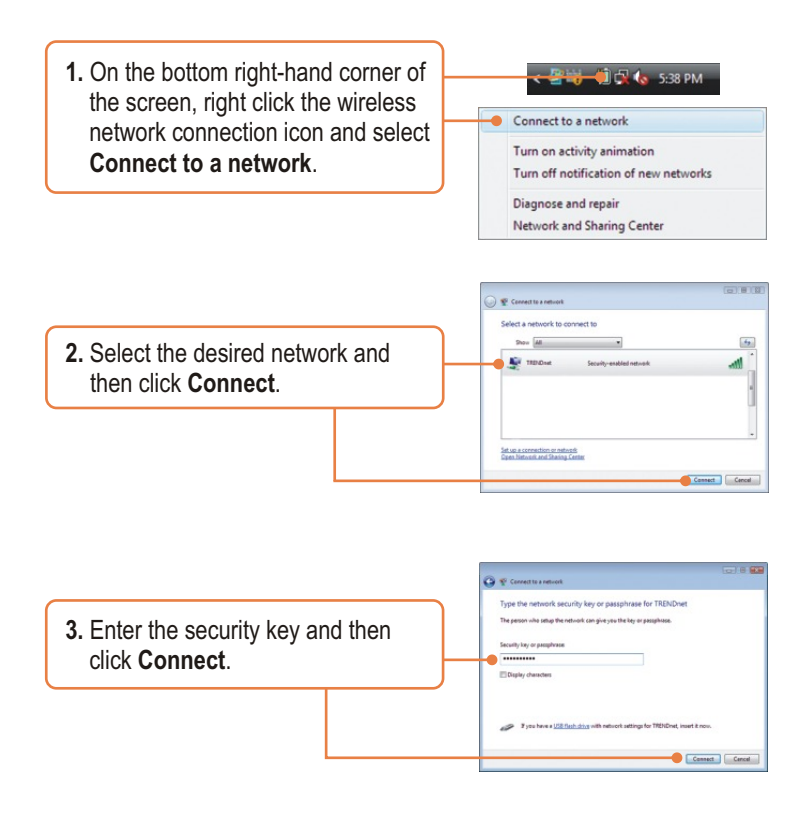

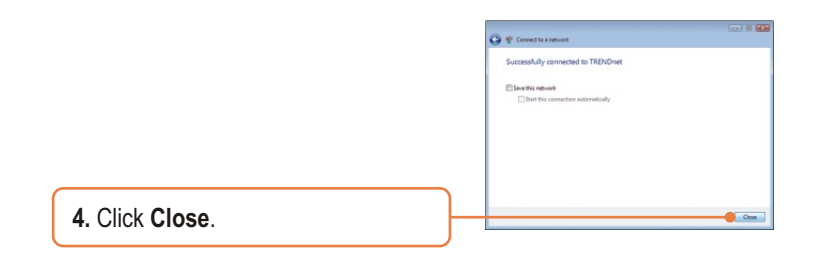

### **Wireless configuration is now complete.**

For detailed information regarding the TEW-429UF configuration and advanced settings, please refer to the User's Guide included on the Utility & Driver CD-ROM or TRENDnet's website at www.trendnet.com

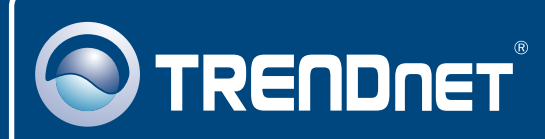

# TRENDnet Technical Support

#### US · Canada

**Toll Free Telephone:** 1(866) 845-3673

24/7 Tech Support

 $\mathsf{Europe}$  (Germany • France • Italy • Spain • Switzerland • UK)

**Toll Free Telephone:** +00800 60 76 76 67

English/Espanol - 24/7 Francais/Deutsch - 11am-8pm, Monday - Friday MET

#### **Worldwide**

English/Espanol - 24/7 Francais/Deutsch - 11am-8pm, Monday - Friday MET **Telephone:** +(31) (0) 20 504 05 35

# Product Warranty Registration

**Please take a moment to register your product online. Go to TRENDnet's website at http://www.trendnet.com/register**

## **TRENDNET**

**20675 Manhattan Place Torrance, CA 90501 USA**